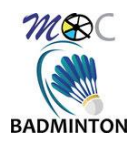

# Réinscription en Ligne « MyFFBAD »

# **1. Introduction :**

Depuis la saison 2021, la FFBAD propose à ses adhérents de se ré-inscrire entièrement en ligne. Pour cette saison 2022/2023, BADMOC, toujours dans l'optique « 0 papier », met en place cette solution pour vous permettre de simplifier encore plus vos démarches.

Jusque-là, vous deviez toujours télécharger des documents, les remplir, les signer, et les renvoyer au responsable des inscriptions du club. Avec cette nouvelle méthode plus besoin ! (excepté pour le certificat médical et la décharge de responsabilité des jeunes)

## **1.1. Prérequis :**

Pour pouvoir réaliser votre réinscription en ligne, vous devez :

- Etre licencié sur la saison passée (au BadMoc ou autre)
- Avoir un compte MyFFBAD actif

Si vous n'avez pas encore activé votre compte MyFFBAD, vous pouvez vous connecter au [site MyFFBAD](https://www.myffbad.fr/) et suivre les instructions pour sa création (un numéro de licence est nécessaire) :

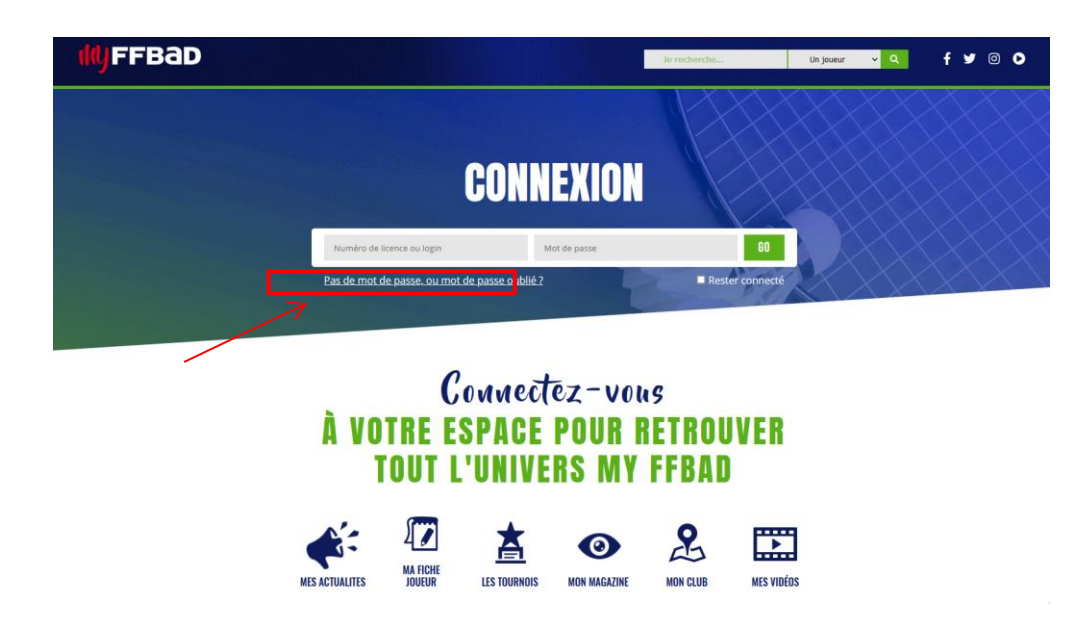

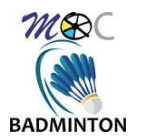

# **2. Procédure de réinscription en ligne :**

Munissez-vous de vos identifiants pour vous connecter à votre compte [MyFFBAD.](https://www.myffbad.fr/)

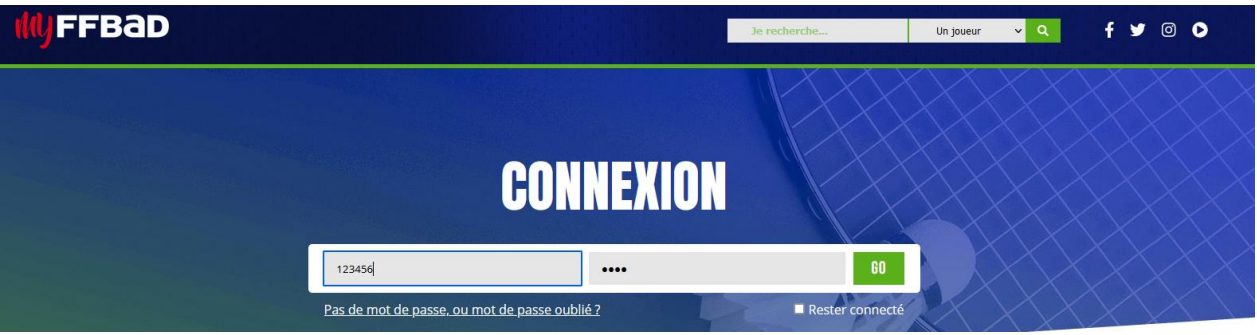

Vous devriez voir apparaitre une fenêtre en surbrillance :

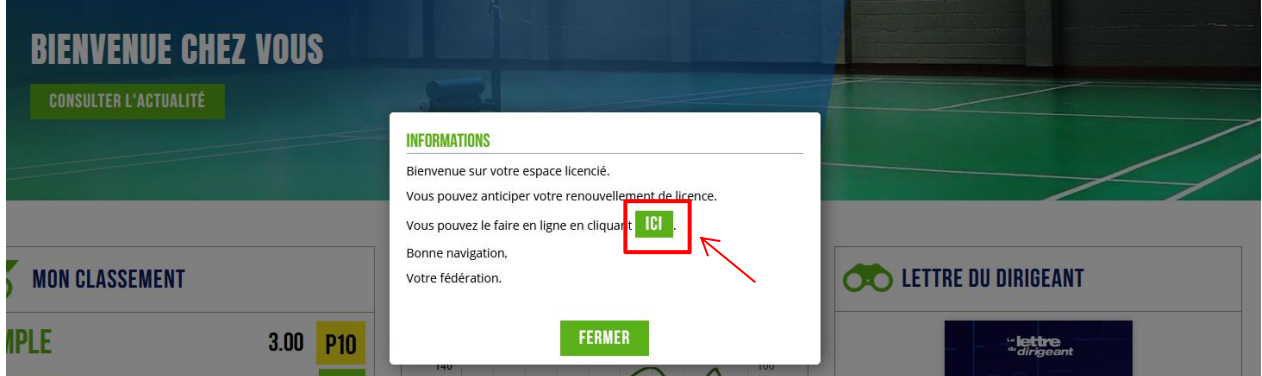

Vous pouvez cliquer sur le bouton « ICI » pour lancer la procédure.

Si toutefois cette fenêtre n'apparait pas, vous avez la possibilité d'accéder à la réinscription en ligne via l'option « Renouveler votre licence » dans le menu indiqué ci-dessous :

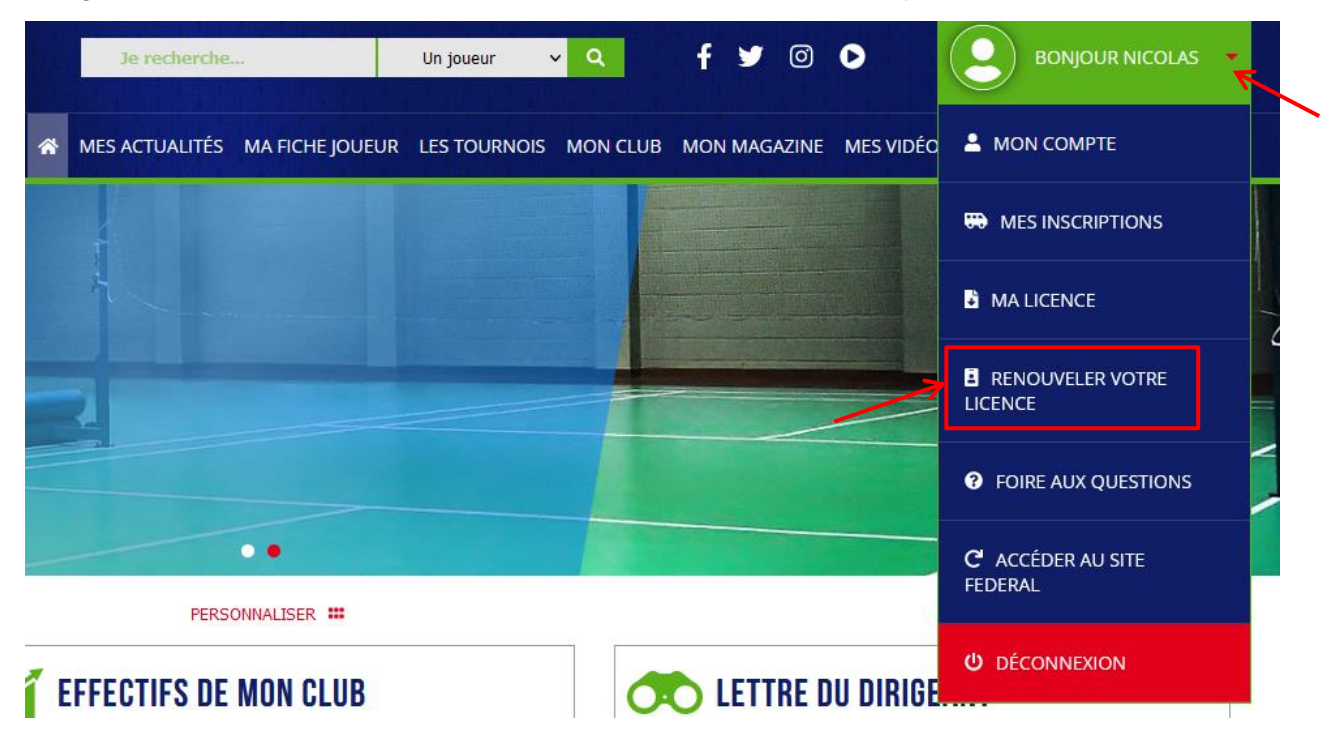

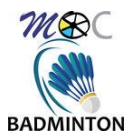

# **2.1. Saisie et mise à jour des informations personnelles :**

Vous arrivez sur la fenêtre « Informations » :

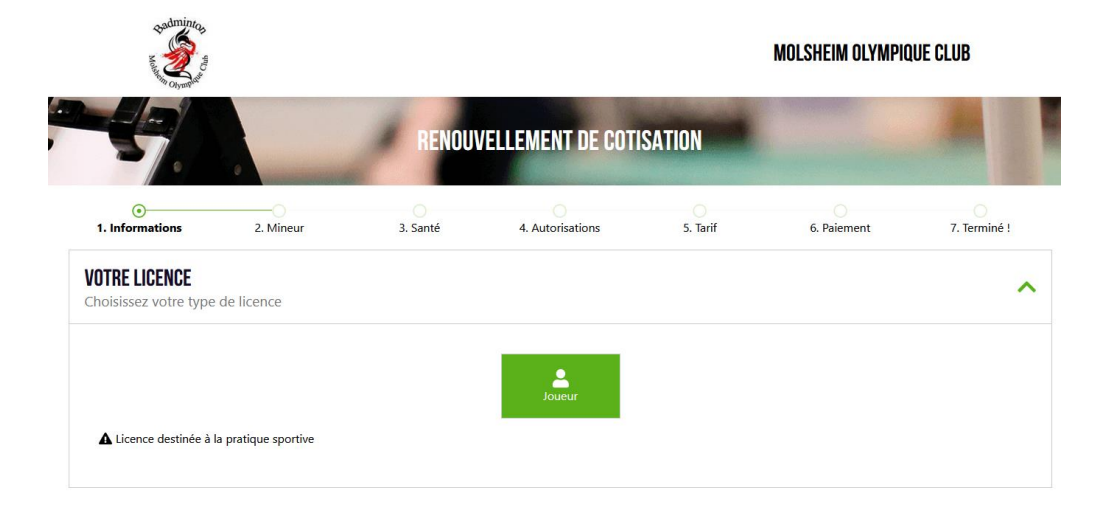

Au bas de cette fenêtre se trouvent vos informations personnelles :

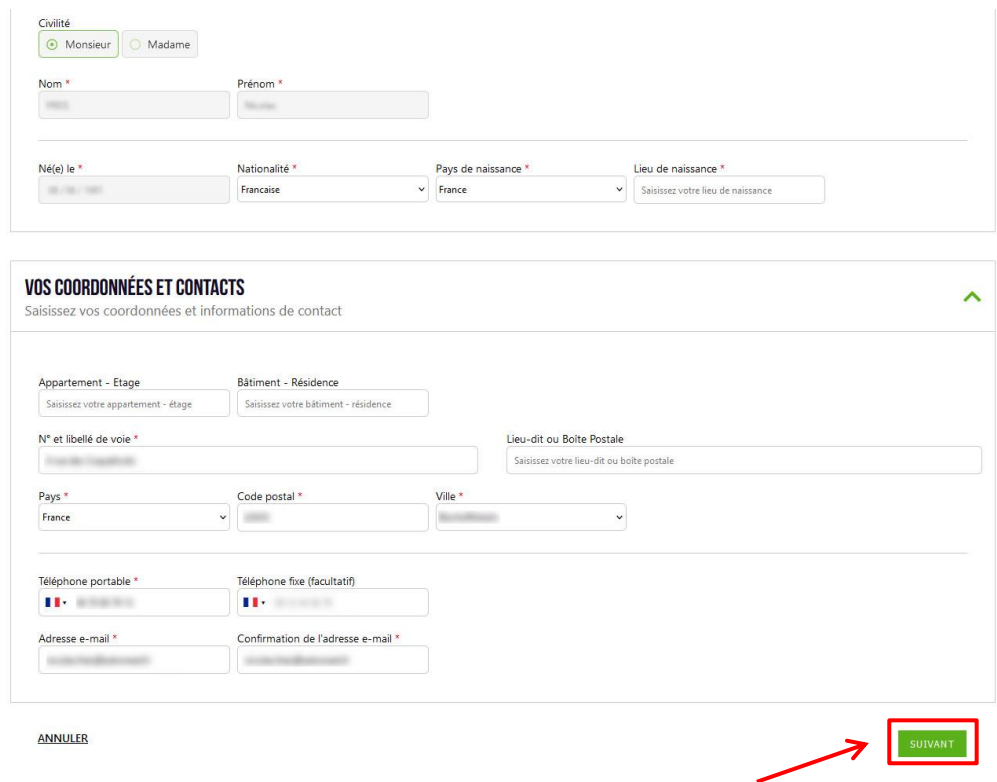

Il faudra vérifier les informations, ainsi que compléter les champs marquées d'une étoile ( \* ) . Cliquez ensuite sur « suivant ».

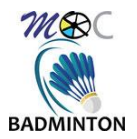

# **2.2. Saisie du questionnaire de santé ou certificat médical :**

Selon que votre dernier certificat est encore valide, vous accèderez soit sur la page du questionnaire de santé, soit du la page de chargement d'un nouveau certificat médical

### **2.2.1. Saisie du questionnaire de santé :**

Le questionnaire suivant devra être rempli :

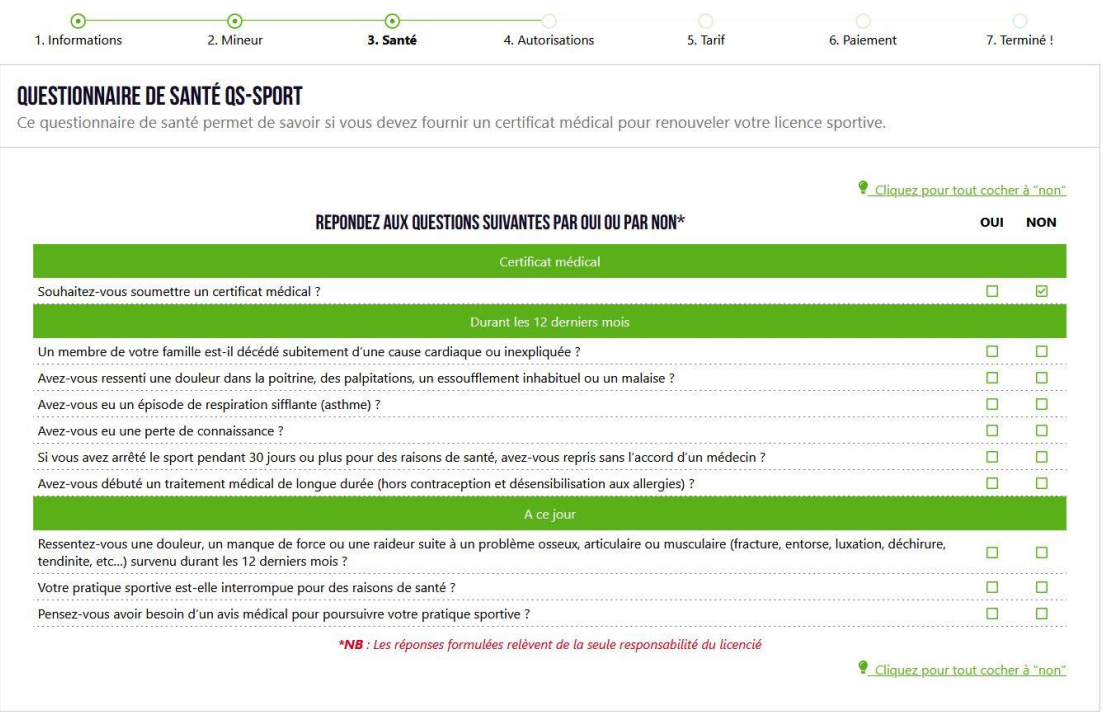

**Note importante :** le questionnaire de sante pour un mineur est plus long.

Si vous répondez « oui » à une des réponses, un certificat médical vous sera demandé. A remplir par le médecin, et charger dans cette fenêtre :

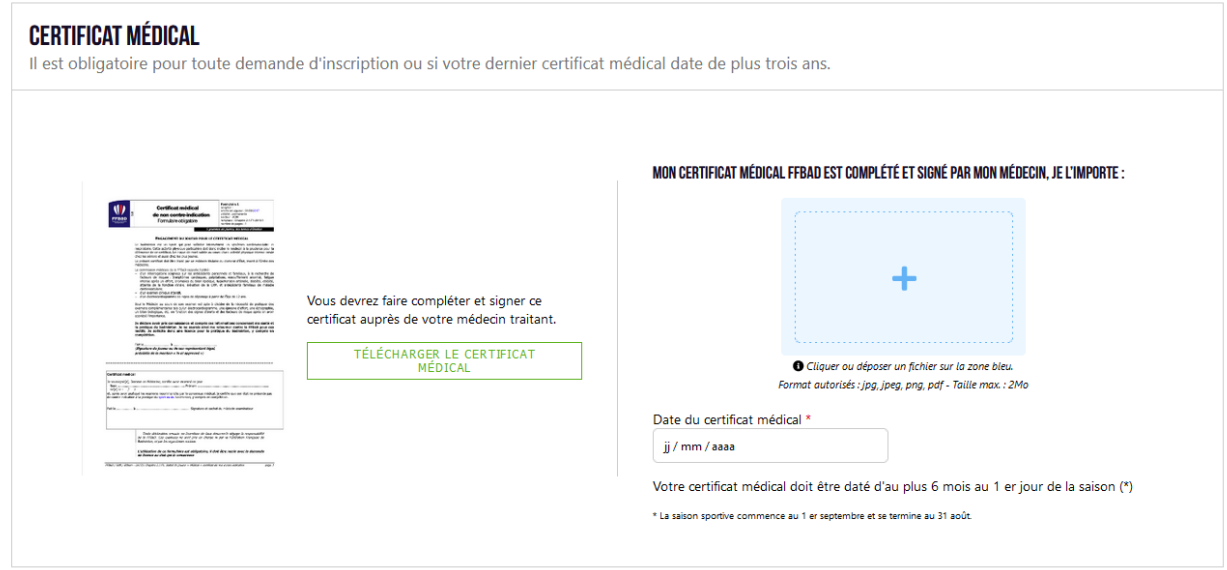

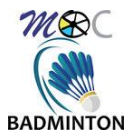

### **2.2.2. Saisie du certificat médical :**

Si le dernier certificat que vous avez transmis à la ligue est trop ancien (ou que votre questionnaire de santé présente un « oui ») , il vous sera automatiquement demandé un nouveau certificat (sans passer par le questionnaire de santé) :

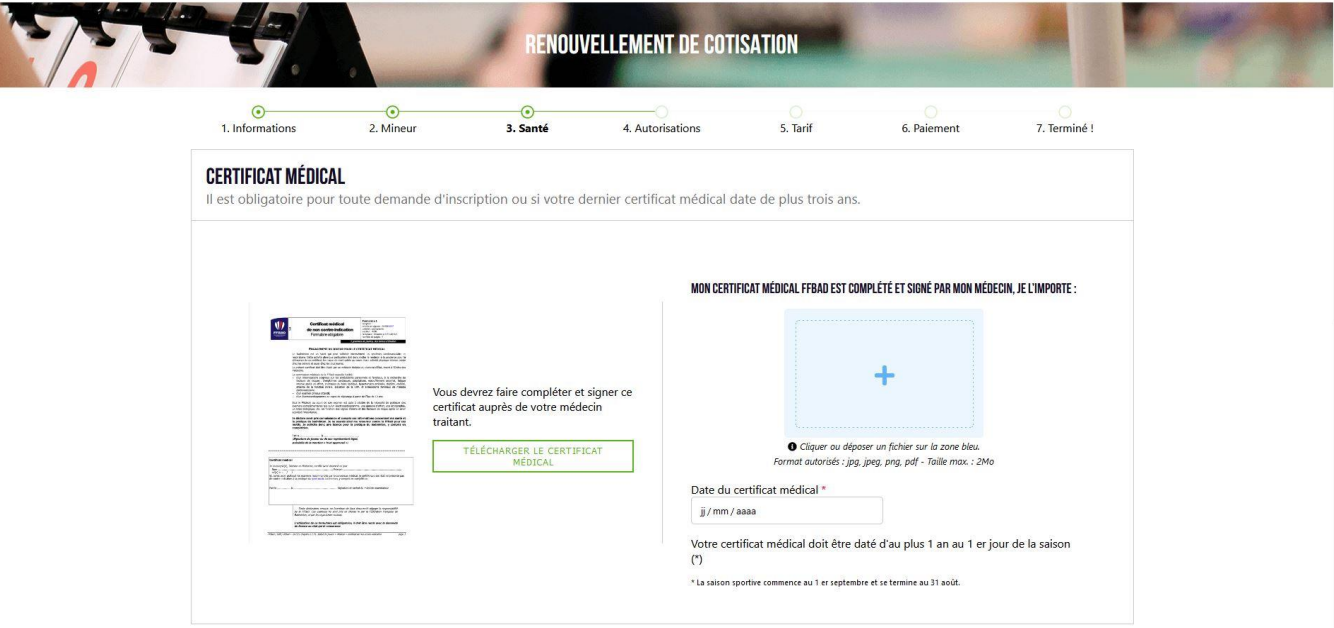

Le modèle du certificat médical se trouve [ici](https://moc-badminton.jimdofree.com/informations-pratiques/inscription-et-tarifs/)

### **2.2.2.1. ATTENTION : Bug du site :**

Il se peut que le site pose problème parfois quant à l'affichage de cette page. Si jamais vous tombez sur le questionnaire de santé alors qu'il vous faut un certificat médical, essayez de revenir en arrière en cliquant sur l'étape « Informations » sur le bandeau du haut et réessayez à partir de là.

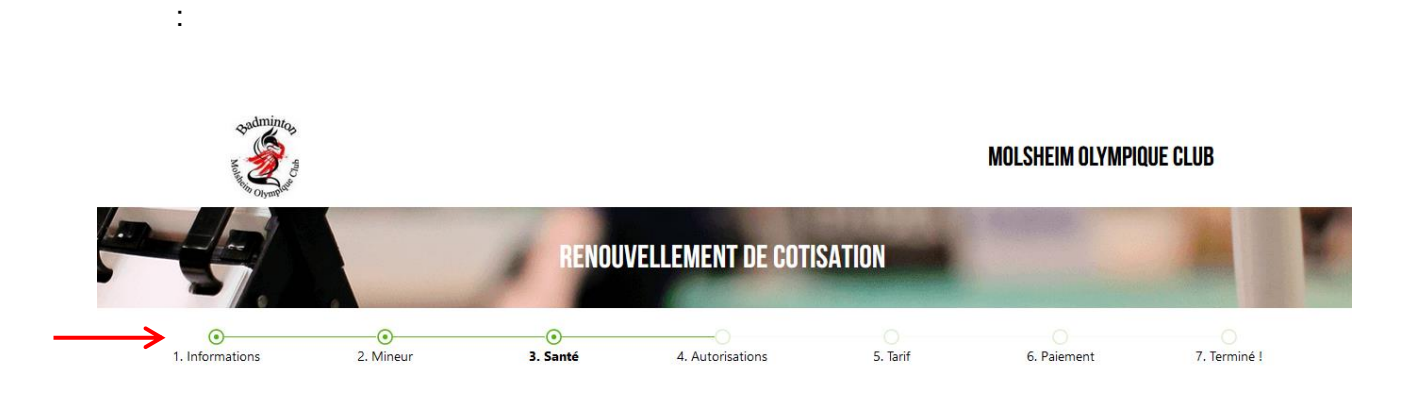

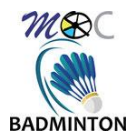

# **2.3. Engagement et garanties :**

Une fois la partie médicale complétée, il vous faudra accepter les différents items indiqués, puis faire « suivant » :

#### ENGAGEMENT DU JOUEUR POUR LE CERTIFICAT MÉDICAL

Le badminton est un sport qui peut solliciter intensément les systèmes cardiovasculaire et respiratoire. Cette activité physique particulière doit donc inciter le médecin à la prudence pour la délivrance de ce certificat. Le risque de mort subite au cours d'une activité physique intense existe chez les séniors et aussi chez les plus jeunes. Le présent certificat doit être établi par un médecin titulaire du doctorat d'État, inscrit à l'Ordre des médecins.

La commission médicale de la FFBaD rappelle l'utilité :

- · d'un interrogatoire soigneux sur les antécédents personnels et familiaux, à la recherche de facteurs de risques : Symptômes cardiagues, palpitations, essoufflement anormal, fatique intense après un effort, anomalies du bilan lipidique, hypertension artérielle, diabète, obésité, atteinte de la fonction rénale, élévation de la CRP, et antécédents familiaux de maladie cardiovasculaire. · d'un examen clinique attentif.
- · d'un électrocardiogramme de repos de dépistage à partir de l'âge de 12 ans.

Seul le Médecin au cours de son examen est apte à décider de la nécessité de pratiquer des examens complémentaires tels qu'un électrocardiogramme, une épreuve d'effort, une échographie, un bilan biologique, etc. en fonction des signes d'alerte et des facteurs de risque après en avoir apprécié l'importance.

□ Je déclare avoir pris connaissance et compris ces informations concernant ma santé et la pratique du badminton. Je ne saurais ainsi me retourner contre la FFBaD pour ces motifs. Je sollicite donc une licence pour la pratique du badminton, y compris en compétition.

#### **GARANTIES DE L'ASSURANCE GENERALI**

#### Garanties de l'Assurance Generali - FFBaD

Voir le document

D Je soussigné, atteste avoir été informé de l'intérêt que présente la souscription d'un contrat d'assurance de personne couvrant les dommages corporels auxquels la pratique sportive peut m'exposer (art. L321-4 du code du sport). Dans ce cadre, je dédare avoir reçu, pris connaissance et compris les modalités d'assurances présentées dans la notice d'information assurance<br>FFBAD d-annexée, et de la possibilité licence est de 0.32€ TTC. Je peux ne pas y adhérer et le signifier par écrit auprès de mon club à l'aide du formulaire de refus mis à ma disposition (procédure obligatoire). La souscription d'une option complémentaire A ou B se fait à l'aide du bulletin d'adhésion individuelle téléchargeable depuis le site internet de la FFBAD - rubrique assurance.

ANNULER

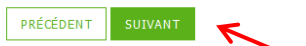

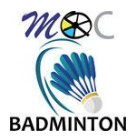

# **2.4. Autorisations :**

Dans la partie haute de cette fenêtre, vous pouvez cochez les options que vous souhaitez (communications diverses, traitement des données, informations sur les tournois, transmission des informations, etc…). Il vous faudra également cocher la case pour accepter l'attestation « Honorabilité – Informations », suivie plus bas par le les « informations sur le droit à l'image », cliquer ensuite sur suivant :

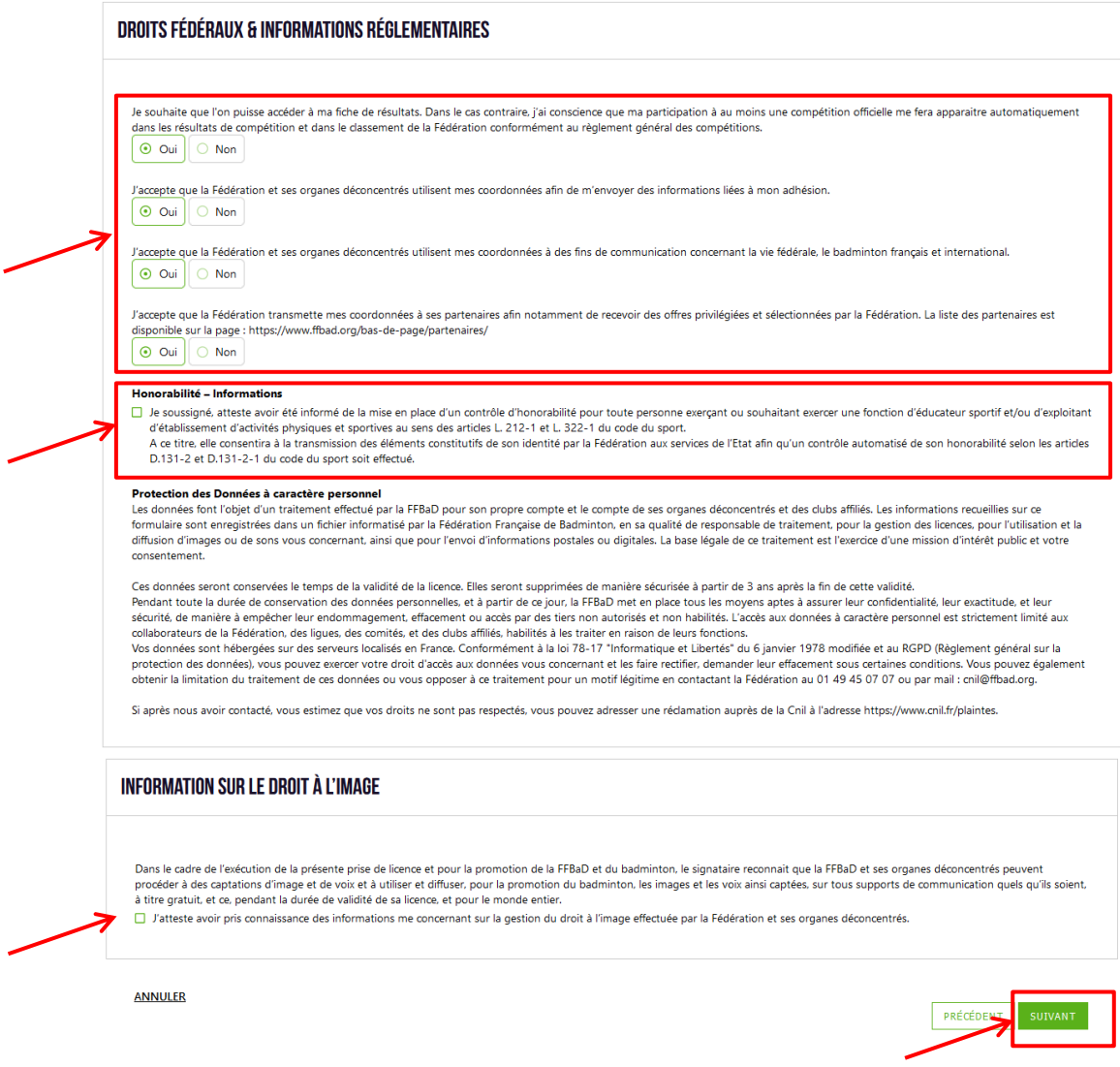

## **2.4.1. Informations spéciales pour les mineurs :**

Pour le mineurs, il vous sera demandé de télécharger le document « Règlement infos jeunes + décharge de responsabilité », disponible sur le [site du bad moc,](https://moc-badminton.jimdofree.com/informations-pratiques/inscription-et-tarifs/) à compléter et signer par un représentant légal.

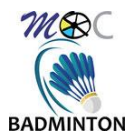

# **2.5. Tarifs :**

Vous arrivez ensuite au choix du tarif :

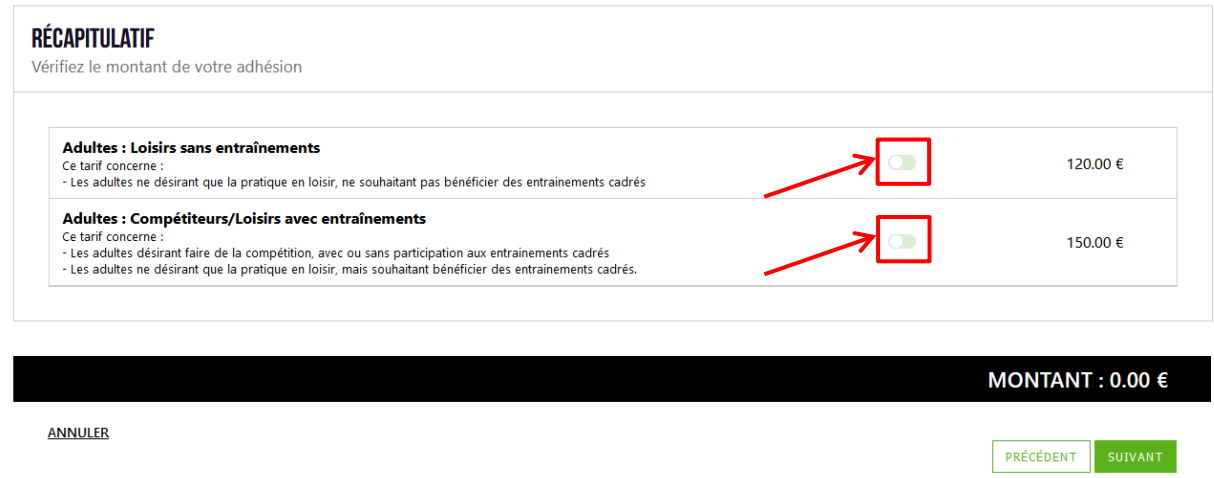

**Note importante :** Les tarifs proposés dépendent de l'âge du licencié, ici par exemple ne sont proposés que les tarifs « adultes », il en va de même pour les minibad, jeunes, etc…

**Note importante :** Certains tarifs ne sont pas présents. Si cela vous concerne, merci de nous contacter (mail en fin de document).

Le tarif se sélectionne en activant le bouton vert indiqué. Le montant est ensuite affiché, suivi des réductions qui vous sont proposés (voir chapitre suivant) et d'un champ qui vous permet d'indiquer ou donner des informations nécessaires ou utiles à votre inscription :

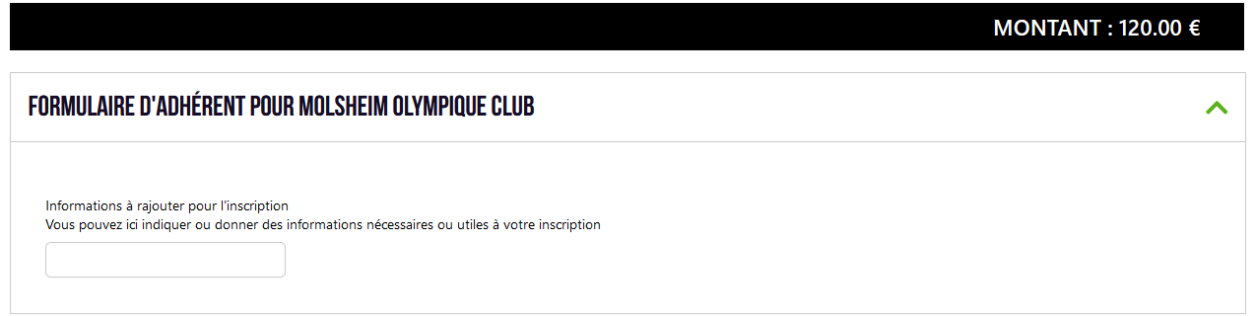

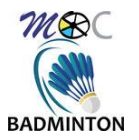

### **2.5.1. Les réductions :**

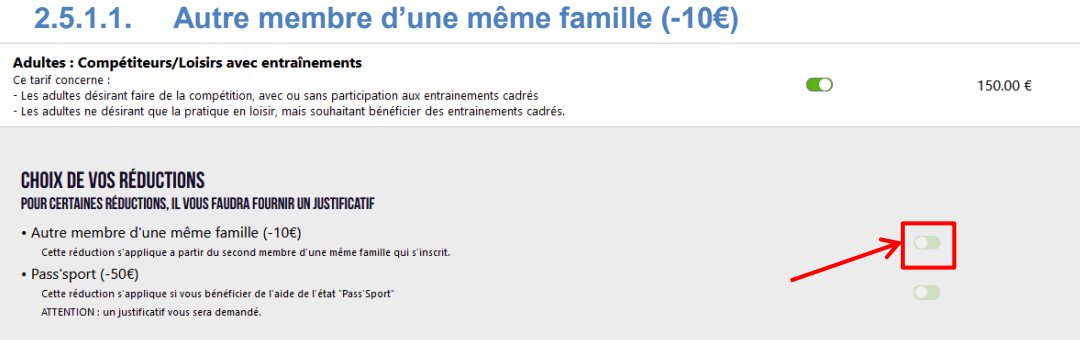

Si vous avez déjà un membre de votre famille inscrit, vous pouvez prétendre à la réduction des 10€, en précisant dans le champ qui suit quel est le premier membre de la famille. **La réduction ne sera pas appliquée si ce champ n'est pas renseigné avec les nom/prénom du premier membre de la famille :**

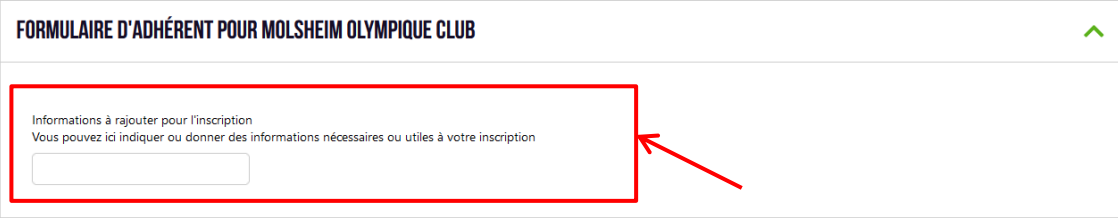

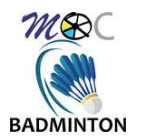

#### **2.5.1.2. Pass'Sport (-50€) :**

Cette saison, le club reconduit les « Pass'Sport » qui vous octroie une réduction de 50€ si vous êtes éligible :

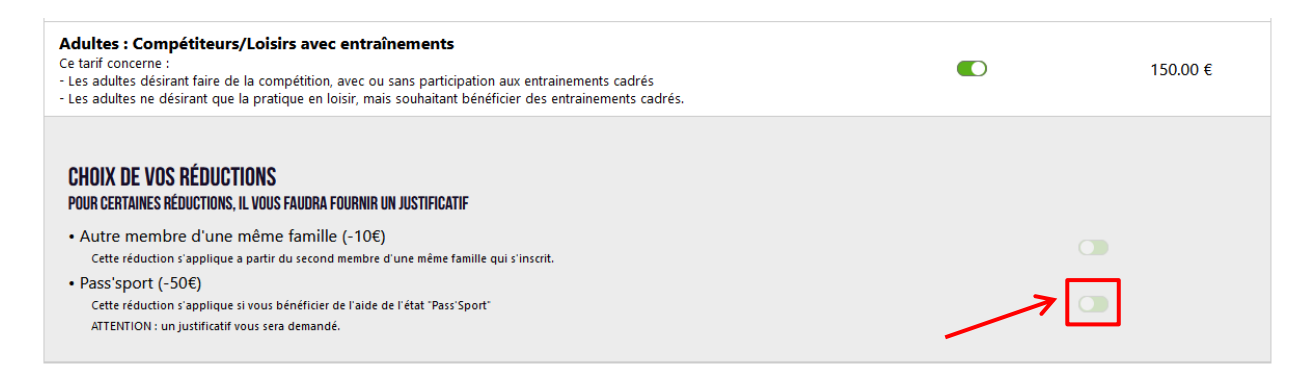

Si vous optez pour cette réduction, Le justificatif Pass'Sport vous sera demandé. Il devra contenir les infos nom, prénom, code Pass'Sport, durée de validité :

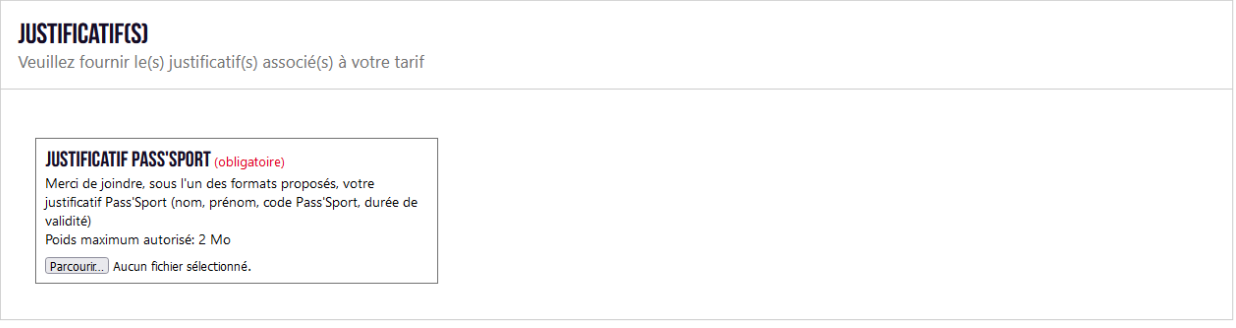

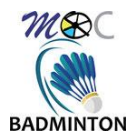

# **2.6. Paiement :**

Le paiement se fait par virement avec les informations indiquées :

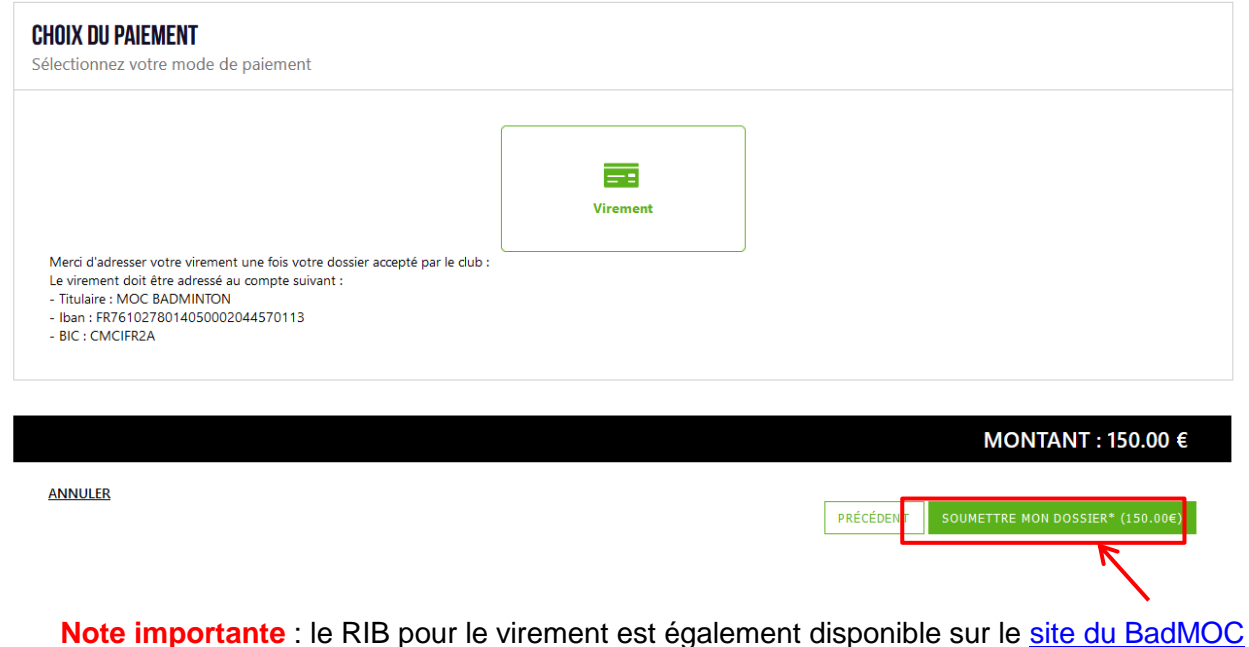

Vous pouvez ensuite cliquer sur « Soumettre mon dossier », puis cliquer une seconde fois dans la fenêtre ci-dessous :

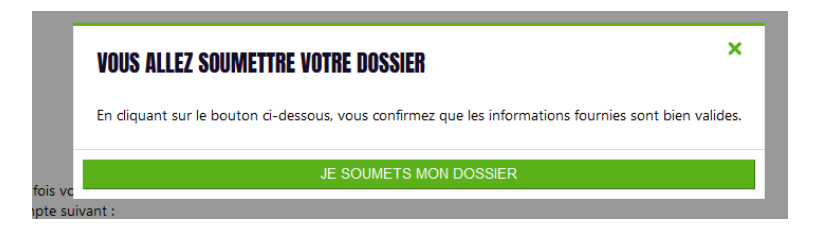

 $\overline{\bigcirc}$ <br>2. Mineur  $\odot$ <br>5. Tarif ⊙<br>6. Paiement  $\overline{\overline{\phantom{a}}}$ <br>7. Terminé l  $\odot$  $\overline{\odot}$  $-\textcircled{\scriptsize{\textcirc}}$ 1. Informations 4. Autorisations **VOTRE DOSSIER A BIEN ÉTÉ PRIS EN COMPTE!** Votre dossier inscription est en attente de validation par le club. Merci d'adresser votre viriement en spécifiant le **nom** et le **prénom** de la licence que vous règlez.<br>Assurez-vous que ce dernier soit bien en capacité de prendre de nouvelles adhésions.  $\leftrightarrow$  ACCÉDER À MON ESPACE LICENCIÉS

Et si tout a bien fonctionné, vous obtiendrez cette fenêtre :

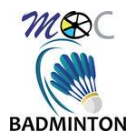

# **2.7. Finalisation et suivi du dossier :**

Une fois votre dossier soumis, il sera controllé et traité. Vous serez informé par mail de l'évolution de votre dossier.

Tout dossier incomplet sera rejeté.

La licence ne sera activée qu'une fois le paiement confirmé.

Pour toute question, vous pouvez envoyer un e-mail à l'adresse suivante : [inscriptions.moc@gmail.com](mailto:inscriptions.moc@gmail.com)

# **3. Versions du document**

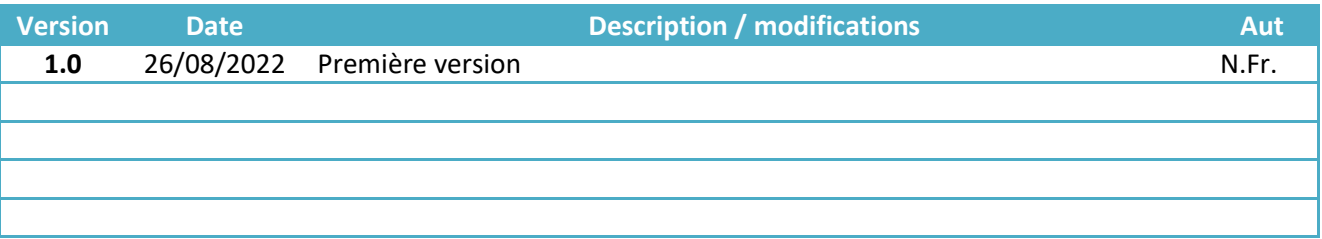